## To Download Journal Entries from ChopraMeditation.com

• Select the "<u>Journal</u>" option from the website header menu.

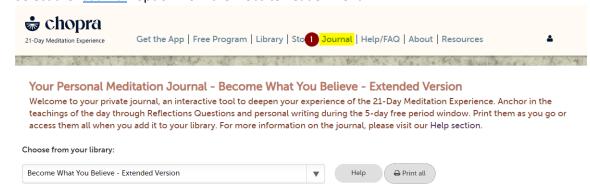

 Select your desired album from the dropdown menu below "Choose from Your Library", then select "Print All".

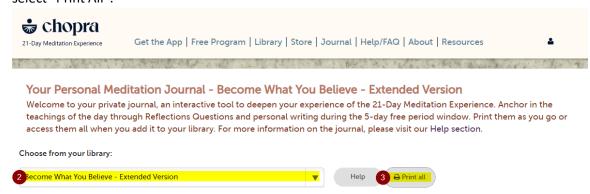

• When the Print menu appears, change "Destination" in the top right corner of the screen to "Save as PDF", then select "Save" in the bottom right corner of the screen.

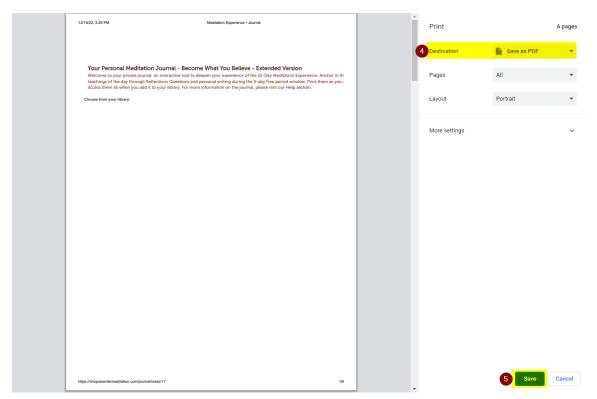

• Select the desired location on your device to permanently save and store your journals for future reference.

PLEASE NOTE: As of January 20, 2023 the ChopraMeditation.com website will redirect to Chopra.com. There is no journal feature on Chopra.com or Chopra App. We encourage you to continue writing down your thoughts, dreams, feelings, and ideas as you progress, using any platform you feel supports your healing journey. After January 20, 2023 we are no longer able to provide access to journal entries.